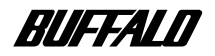

**DUB2-GT** 

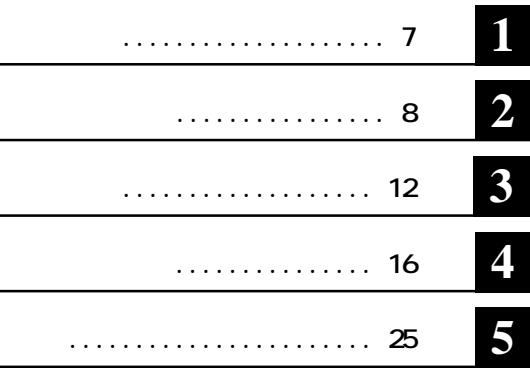

 $\alpha$  and  $\alpha$  and  $\alpha$  http://buffalo.melcoinc.co.jp/qa/index.html

注意マーク ........ **に続く説明文は、製品の取り扱いにあたって特に注意すべき事項で**

.... **公次へ** 

**・Windows搭載パソコンの場合、本書では、次のような ライブ構成を想定して説明しています。** C: ファイル **C:** アイスク **D:CD-ROMドライ**

**1GB** 1000<sup>3</sup>byte CS

1GB 1024<sup>3</sup>byte **byte** 

**TM ® ©** 

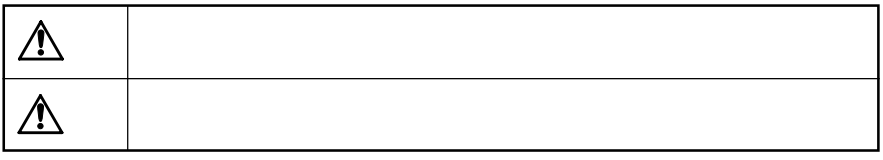

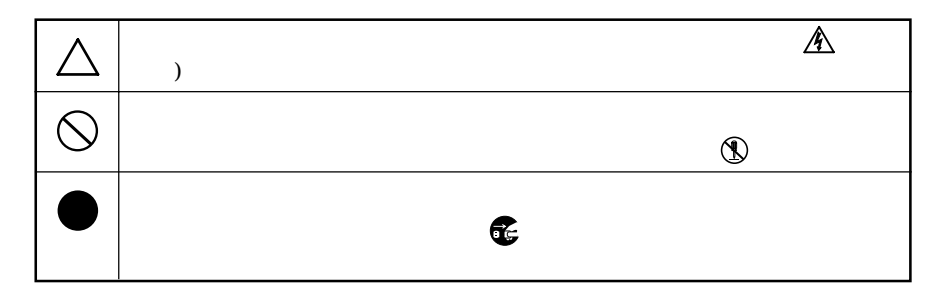

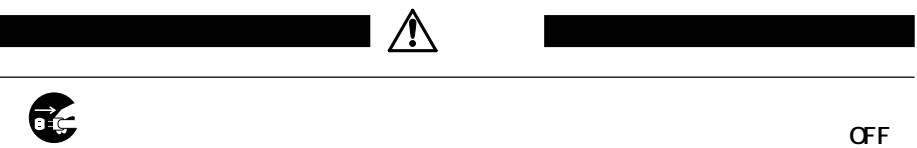

またら、そのようになったら、*の*の電源スイッチをOFFに入ったら、

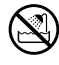

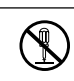

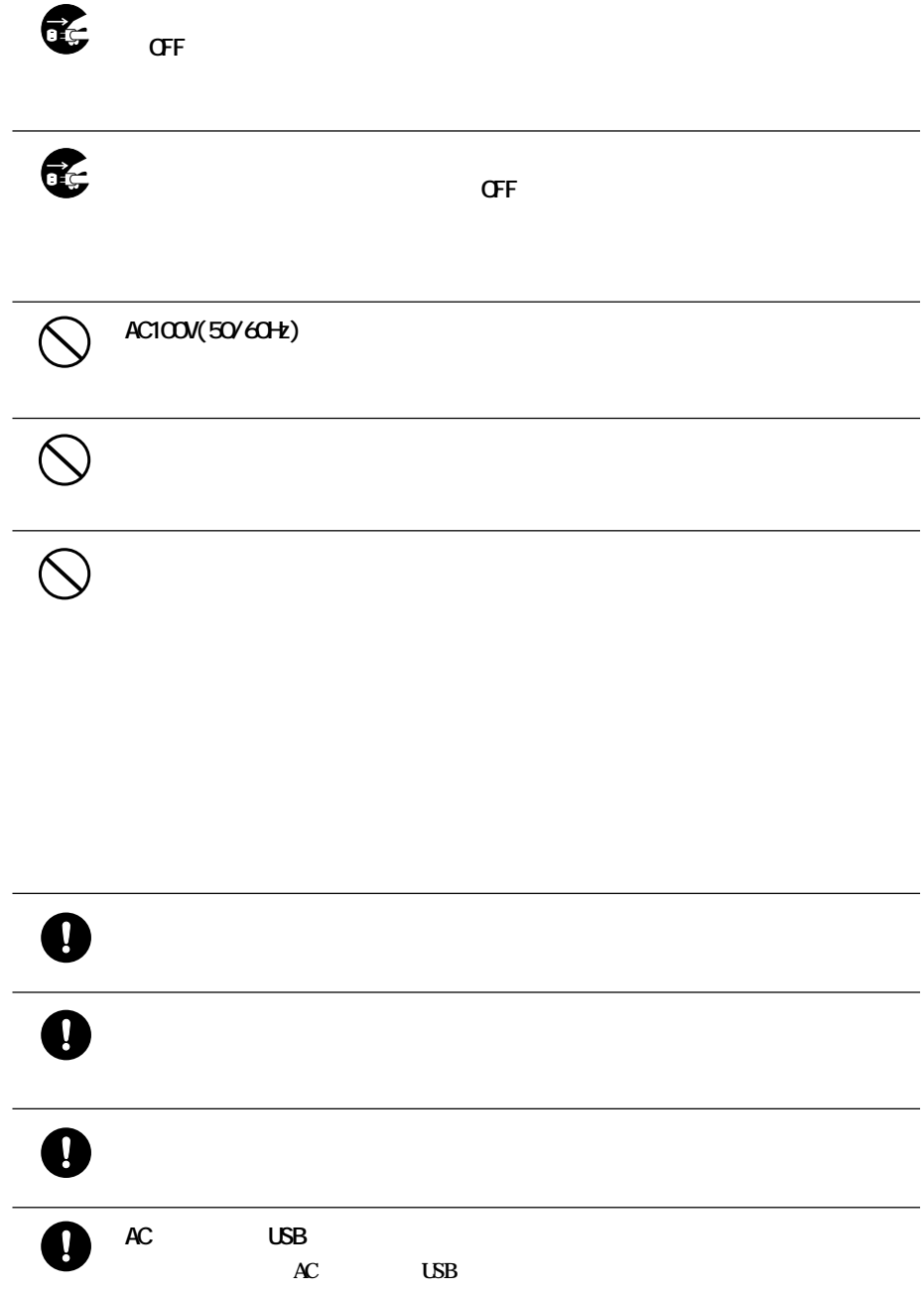

 $\bullet$ 

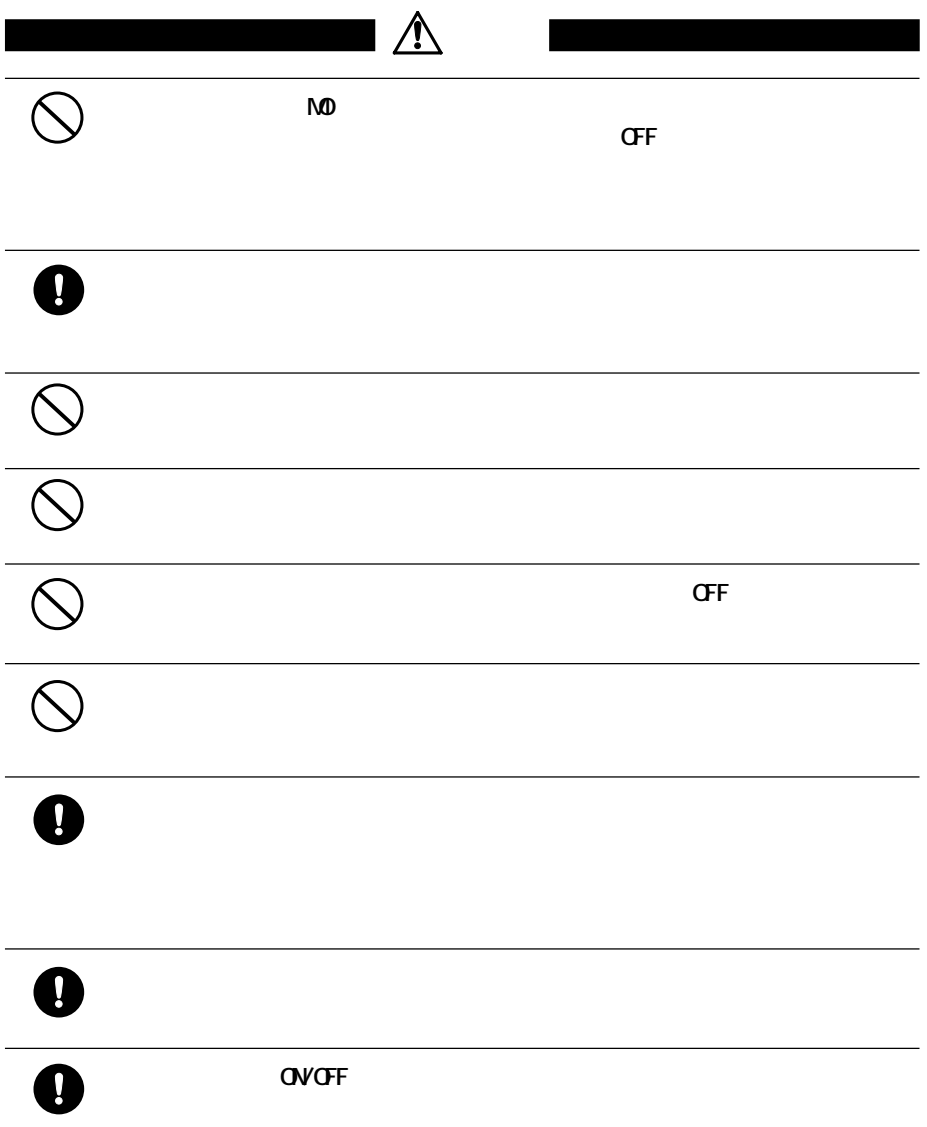

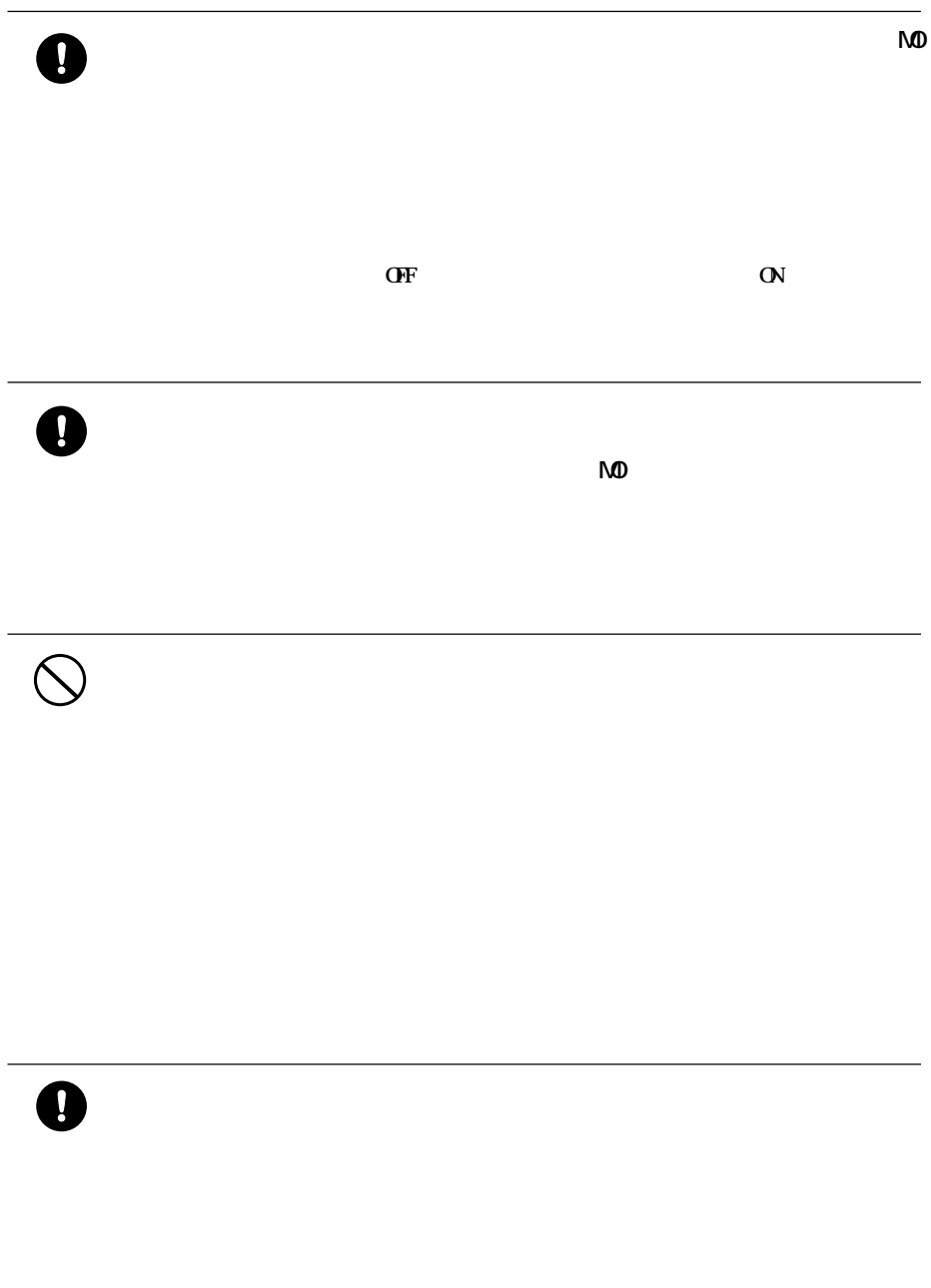

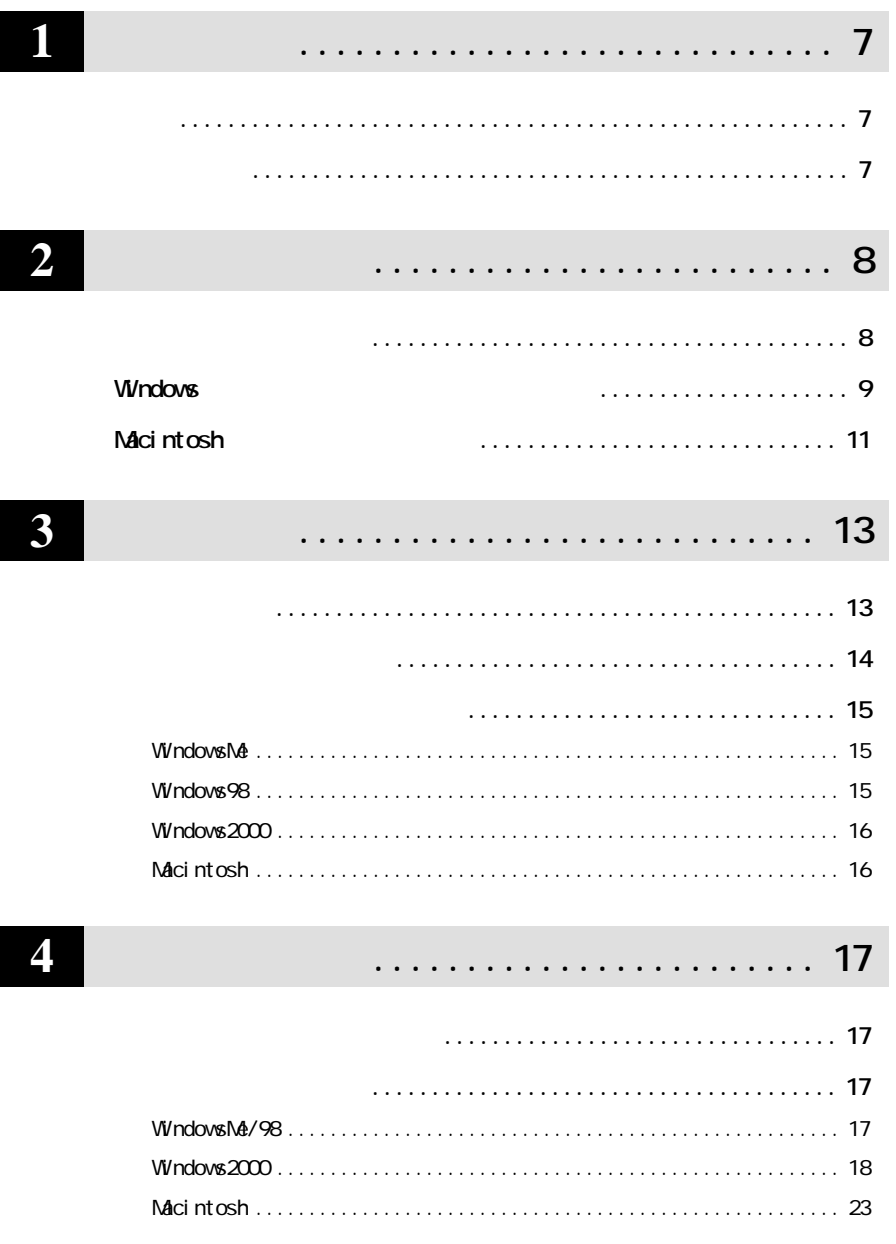

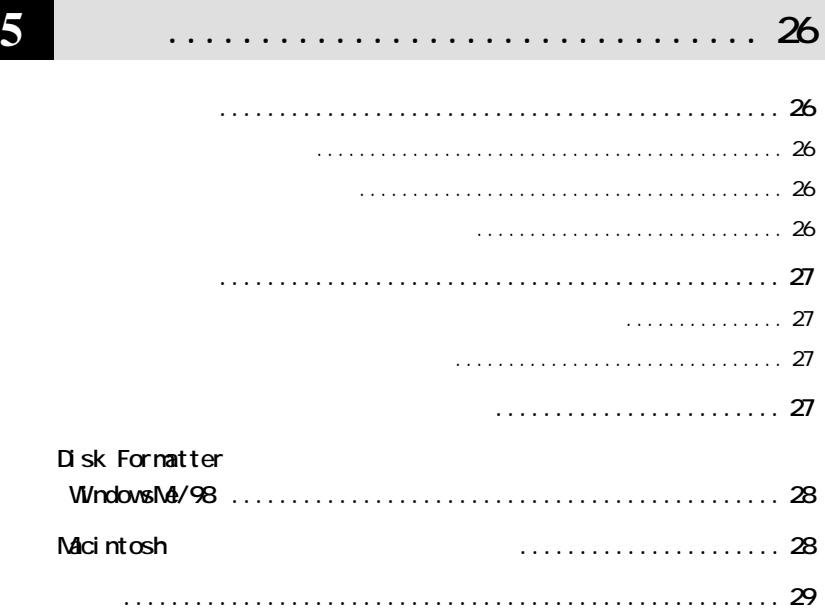

 $\overline{\phantom{a}}$ 

**1**

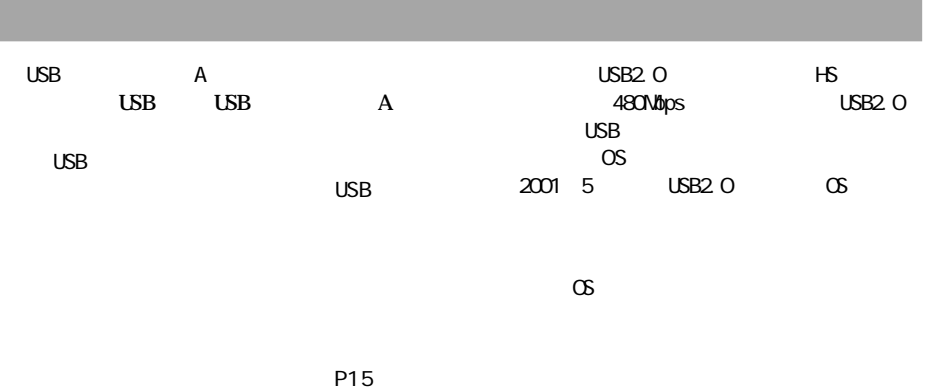

'0 J USB<br>(  $\overline{B}$  $\ldots$  USB2.0 ....... USB1.1

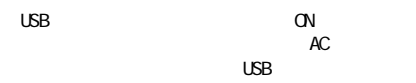

**1**

J

E A y<br>Q

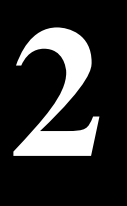

Windows Windows **Contract Contract Contract Contract Contract Contract Contract Contract Contract Contract Contract Contract Contract Contract Contract Contract Contract Contract Contract Contract Contract Contract Contrac** ゴメモ AC AC AC<sub>RC</sub> ACR  $\mathbb{C}$  ON  $\mathbb{C}$  ON 付属のCD-ROM P11  $\begin{array}{ccc}\n\text{DJB2-GT} & \text{CD} \\
\text{CD.POM} & \star\n\end{array}$ CD-ROM USB USB

**セットアップのながれ**

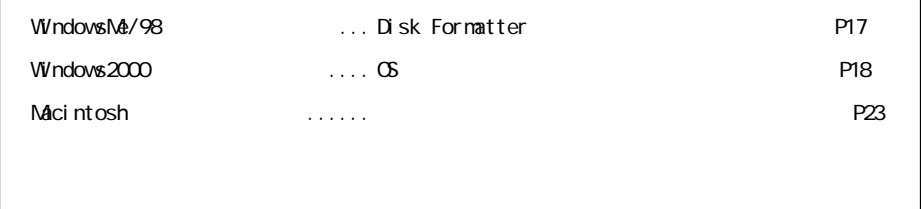

\* CD-ROM **EXACT CONTROL** EASYSETUP. EXE

## **Windows**

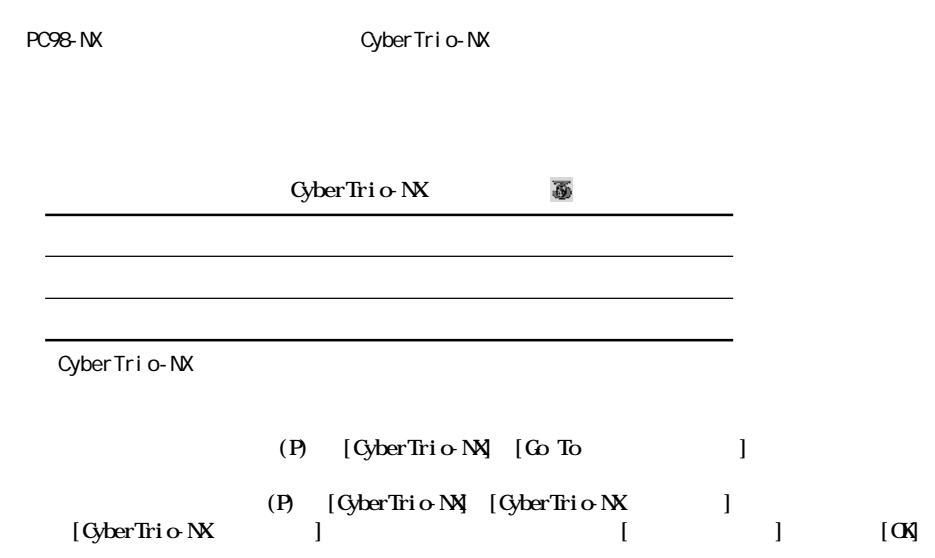

Windows98 Second Edition

**②メニューが表示されたら、[プロパティ(R)]をク ックします。**

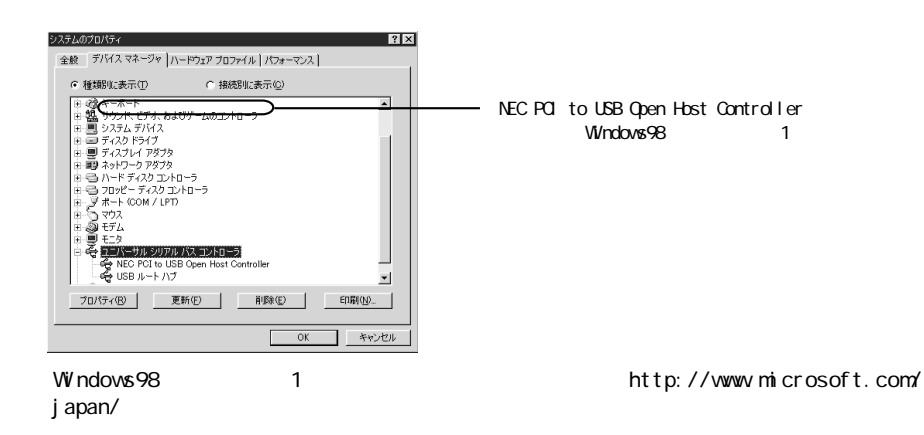

**2**

ビメモ

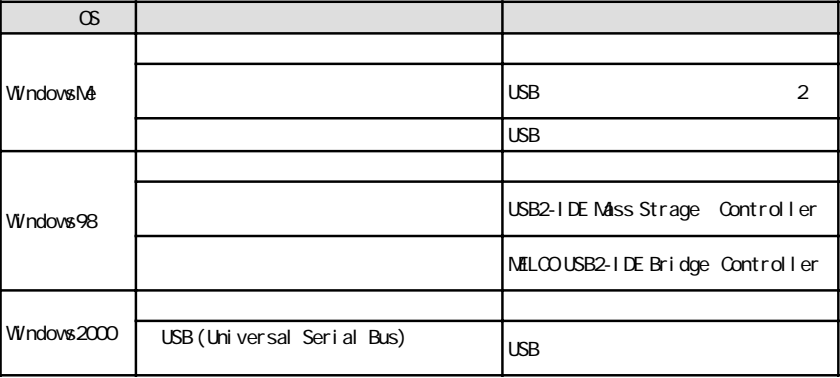

 $\sim$  1

 $W$ ndowsMe/98 ..... $(\mathsf{R})$ 

 $W$ ndows $2000$  ....... $\qquad \qquad$  (G)

2 8  $N$ indows ?

 $P17$ 

▲次へ ∆注意

 $10$  DUB2-GT

## Macintosh

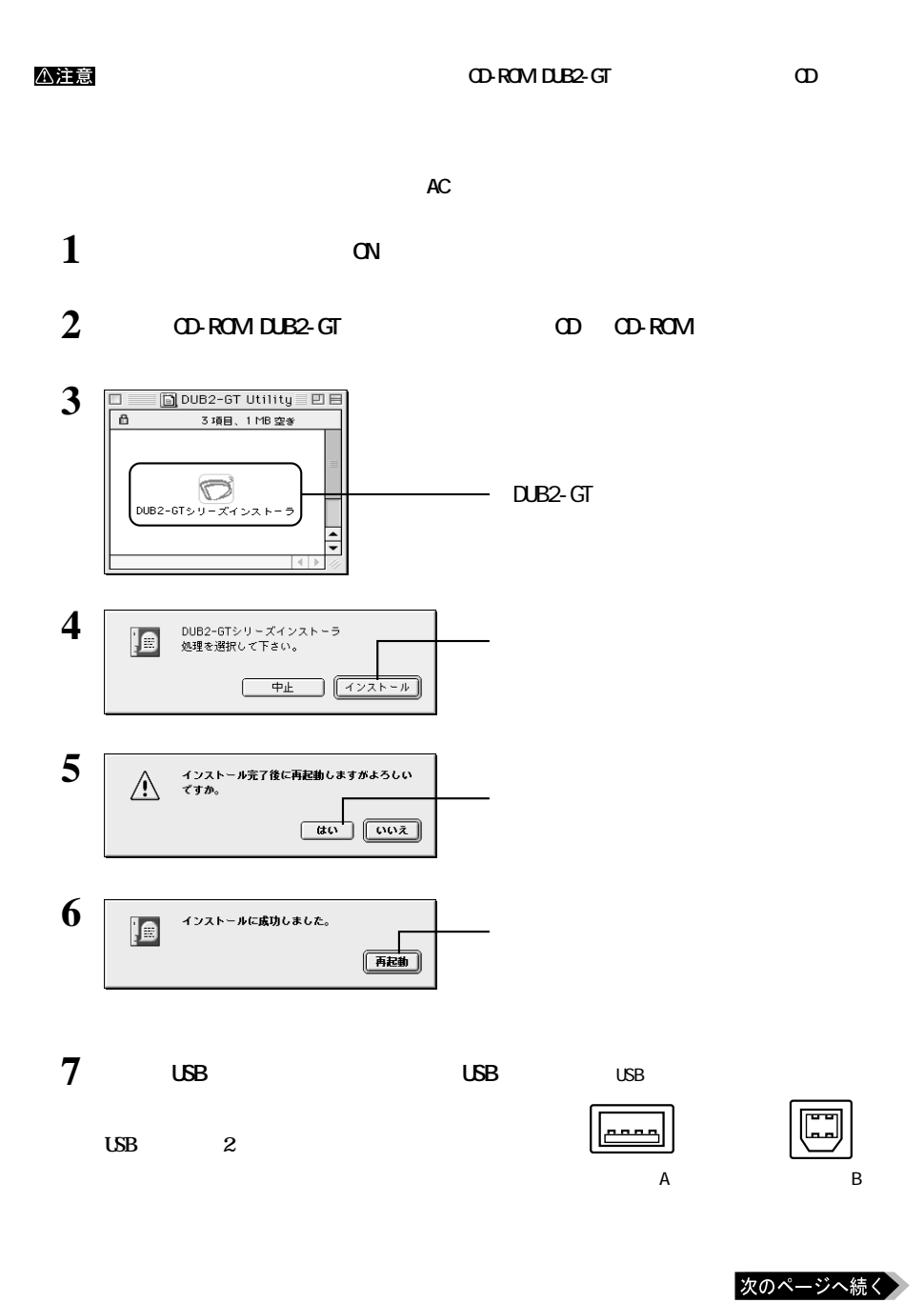

**2**

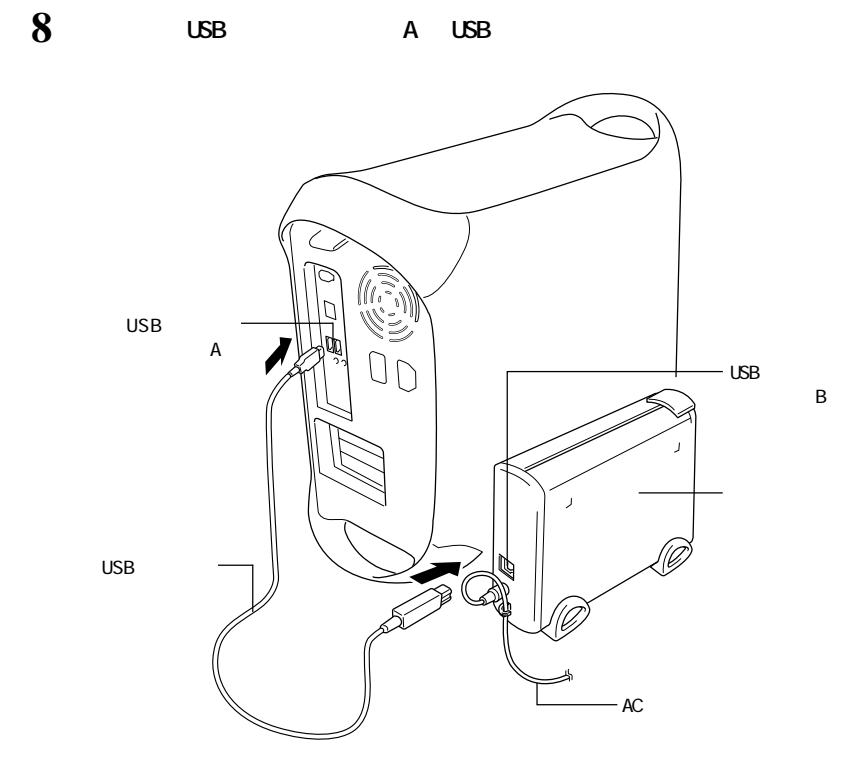

▲次へ △注意  $P17$ 

#### △注意

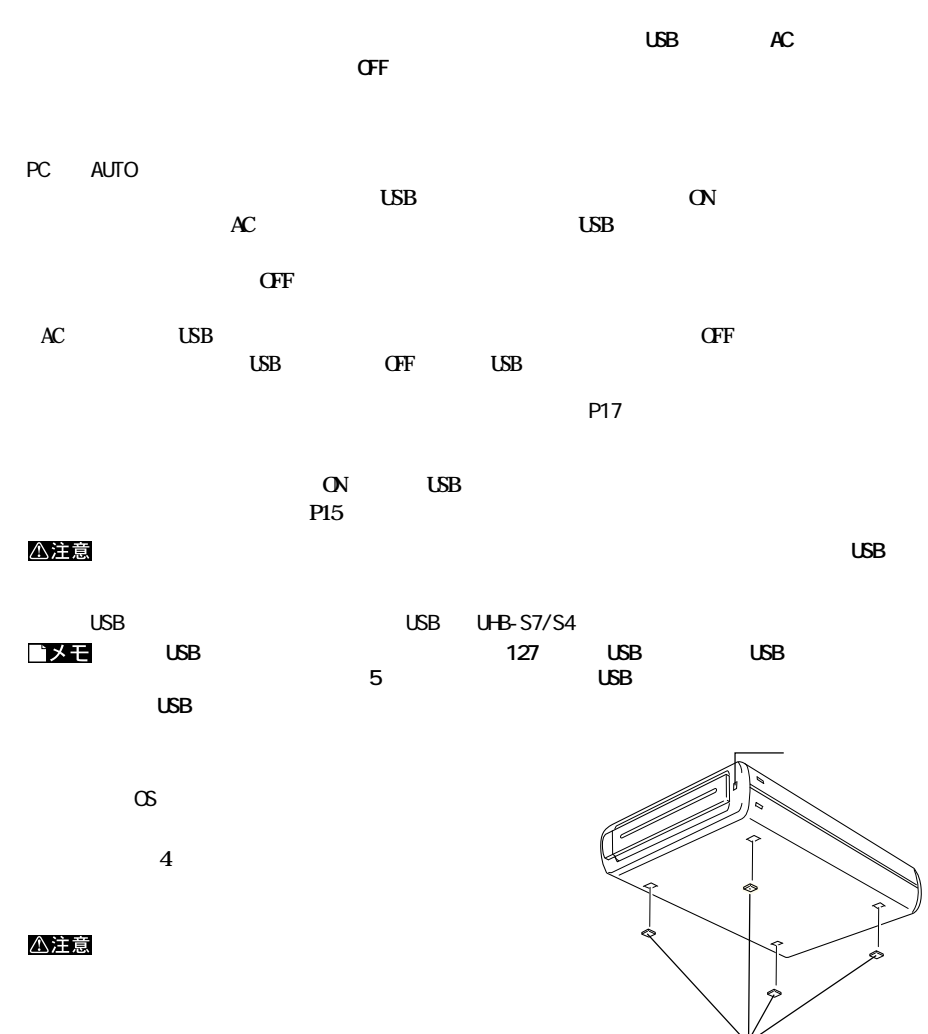

**使用上の注意**

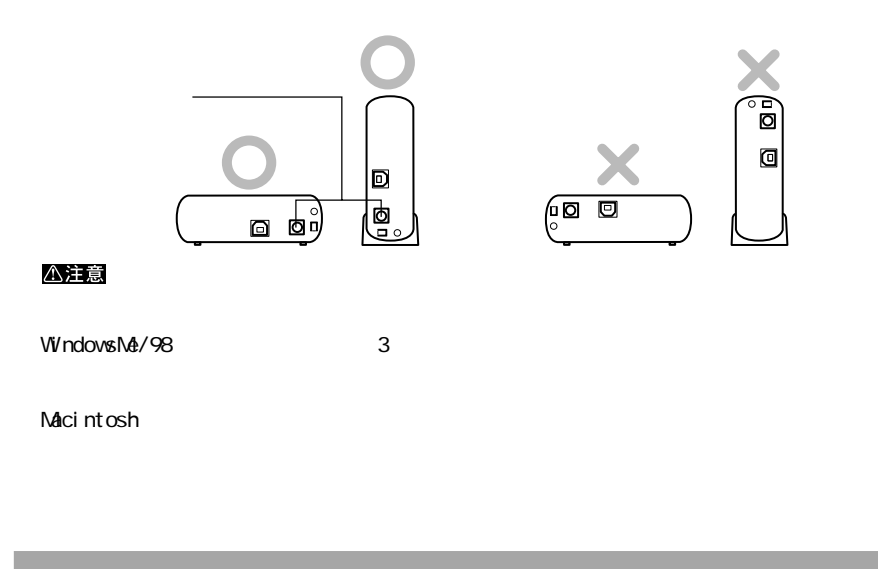

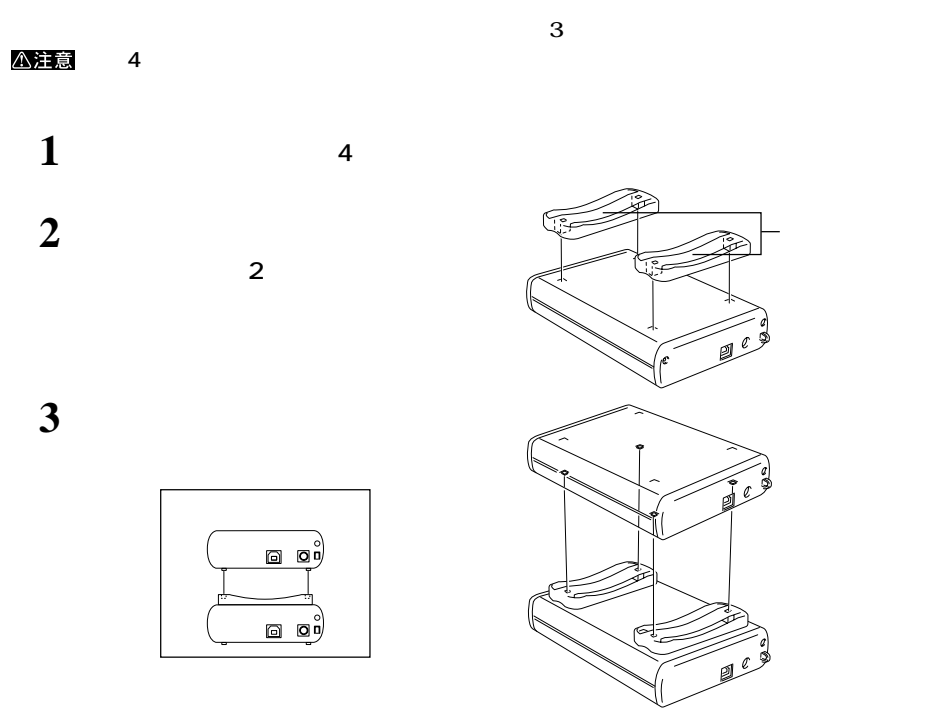

#### ロメモ

**DiF-GT,DiU-GTH,DSC-GT,DSU-GTH,DUB-GT/GTH,DUB2-GT,MOiF,MOiU,MOS-S640R ※弊社製MOU-R/RHシリーズは積み重ねられません。**

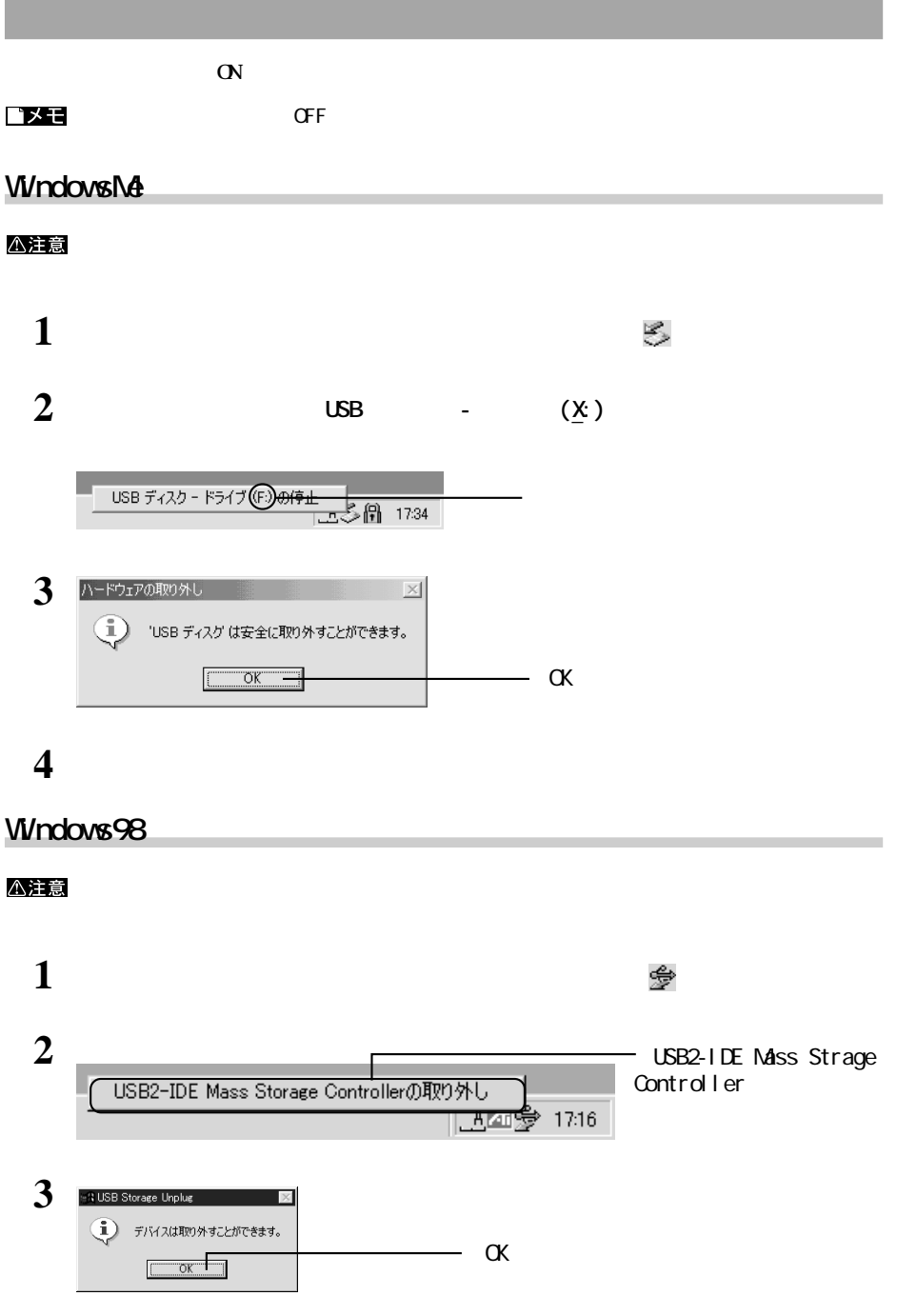

**4 ハードディスクを取り外します。**

**3**

### **Windows2000**

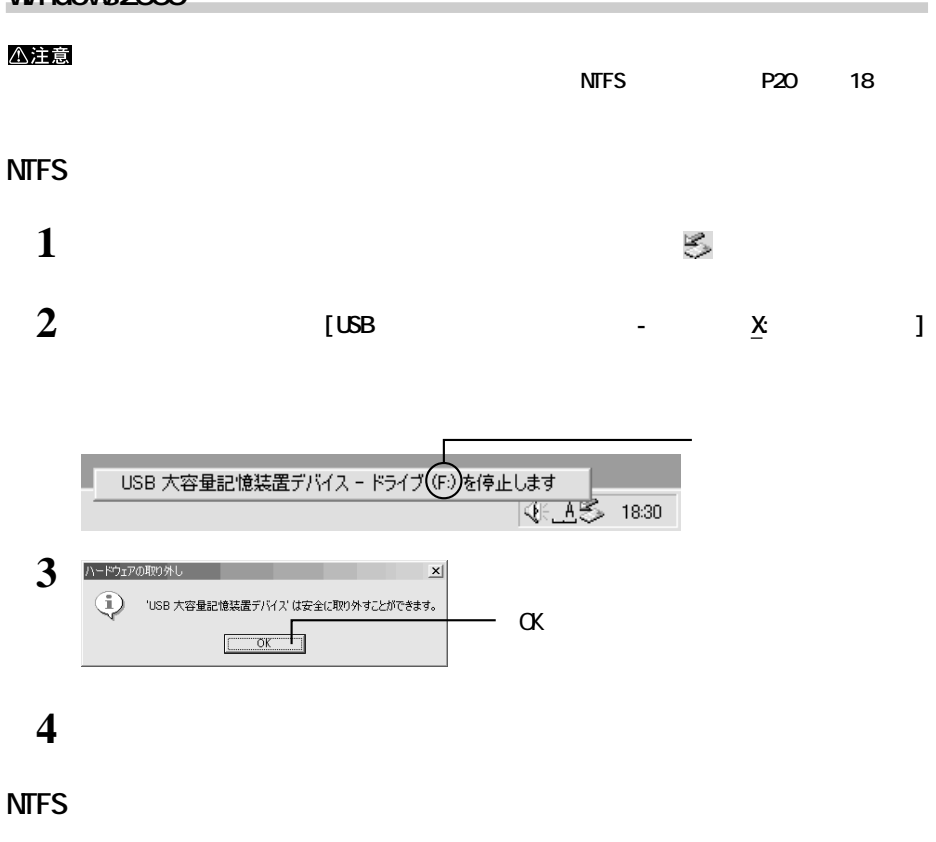

#### △注意

1 **Windows2000** OFF

**2 ハードディスクを取り外します。**

### **Macintosh**

**1 ハードディスク(本製品)のアクセスランプが消えていることを確認し、デスク ップにあ**

#### △注意

## **2 ハードディスクを取り外します。**

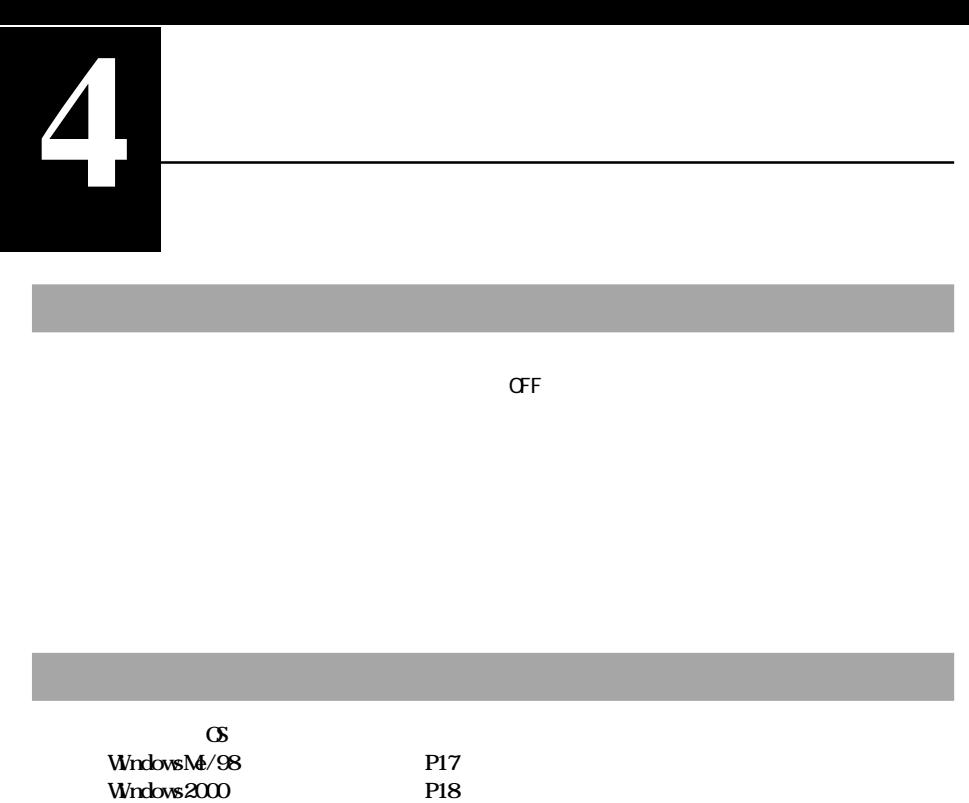

**WindowsMe/98**

**Disk Formatter** 

Macintosh **P23** 

**(P)** MELCO DISK FORMATTER DISK FORMATTER

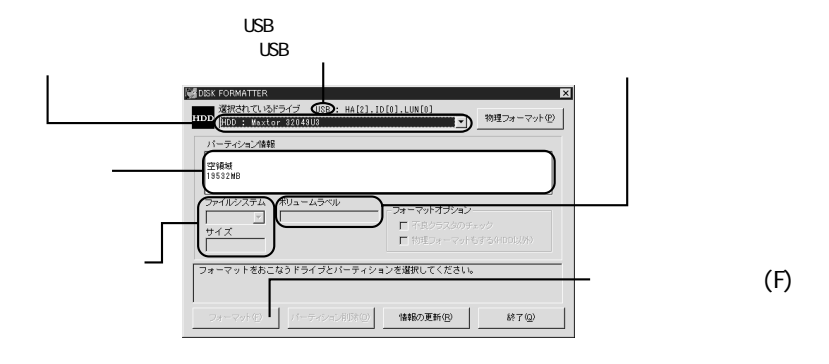

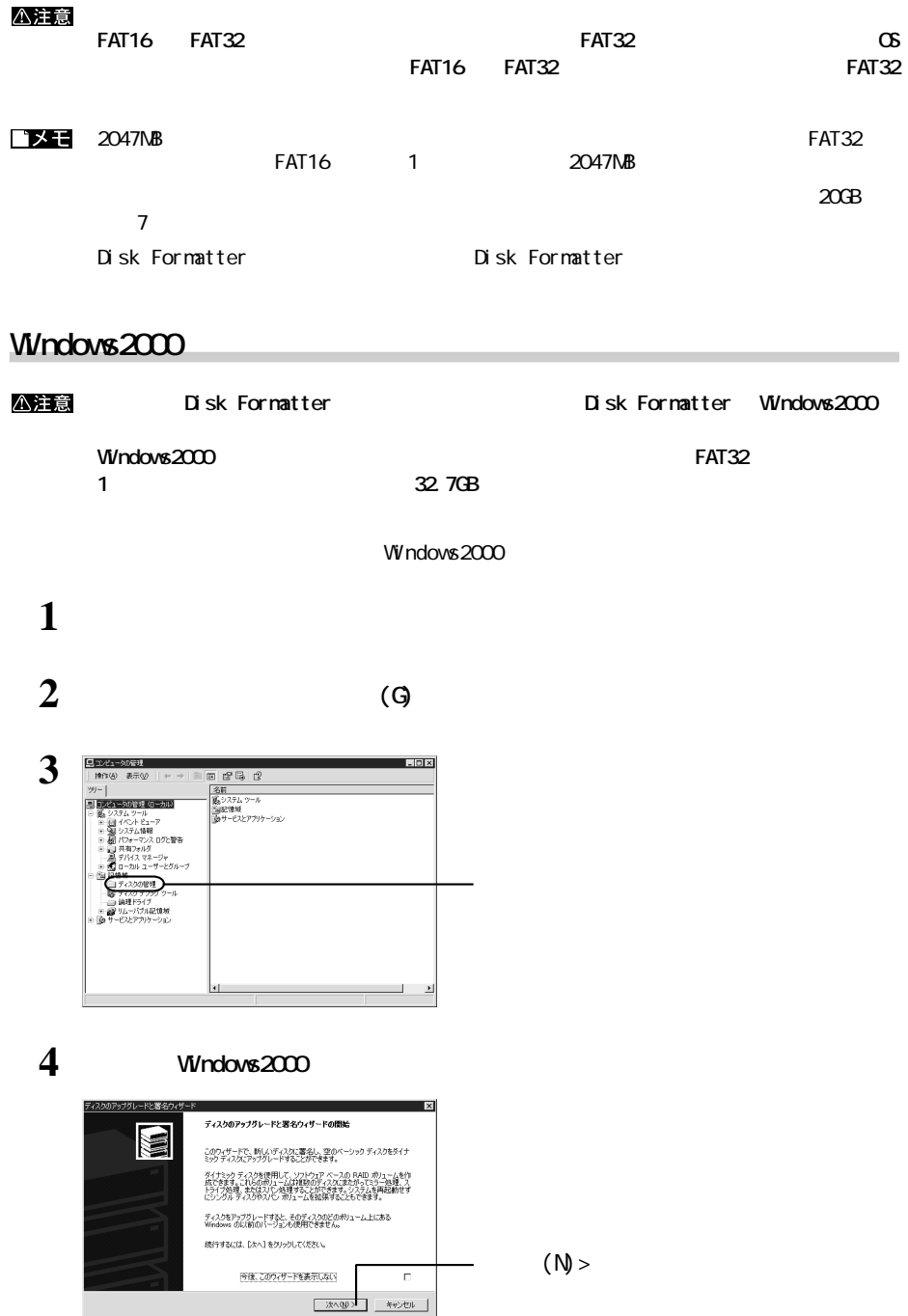

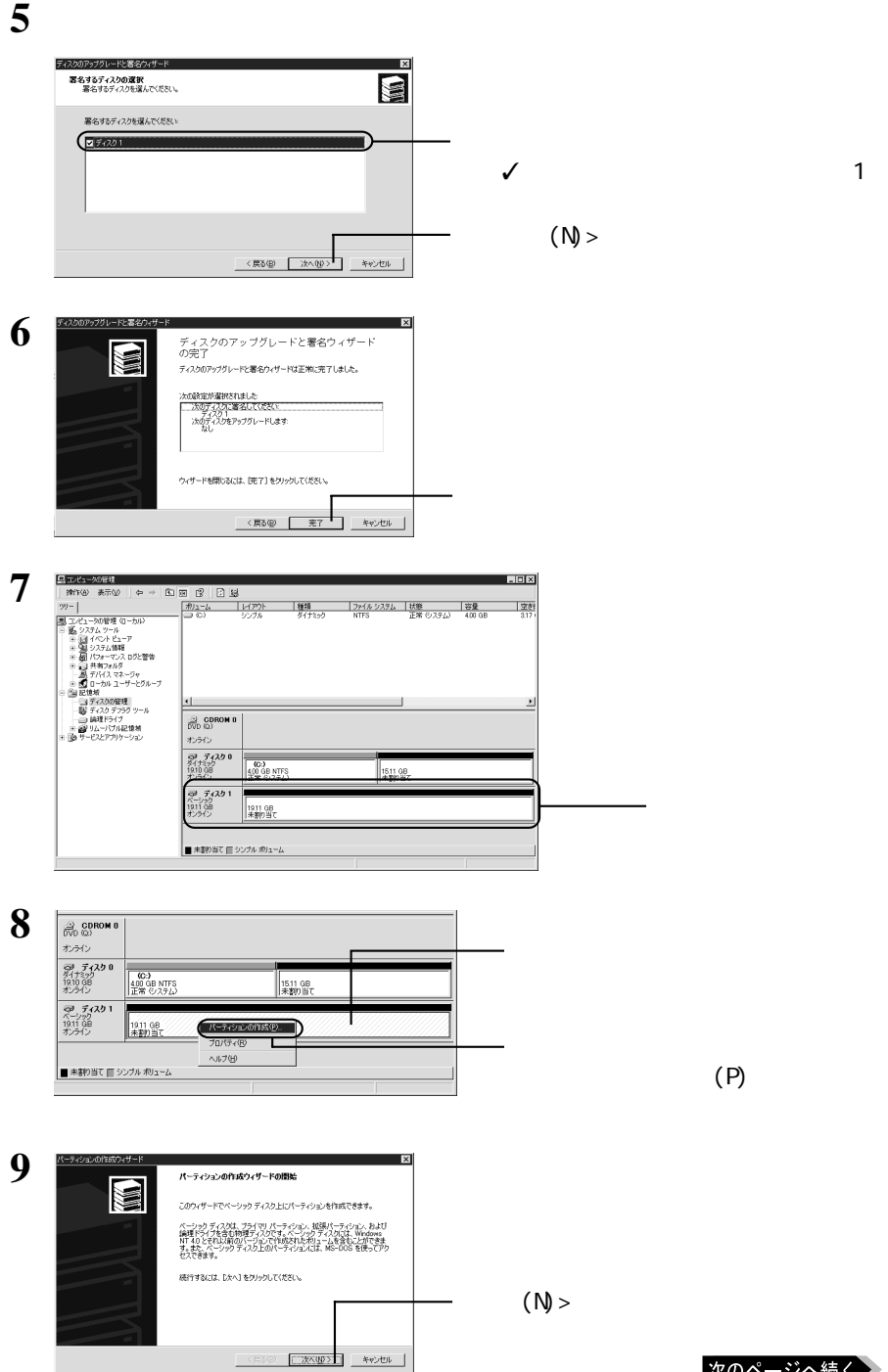

次のページへ続く

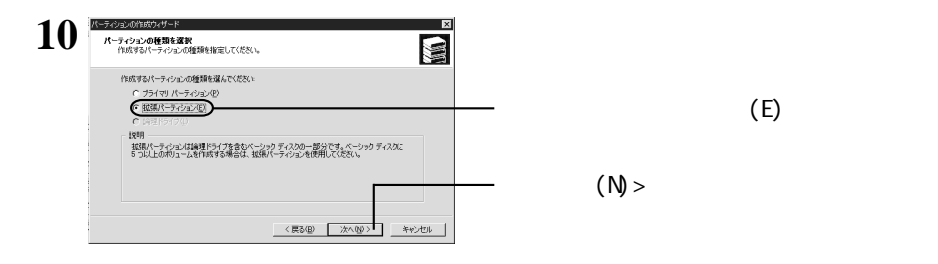

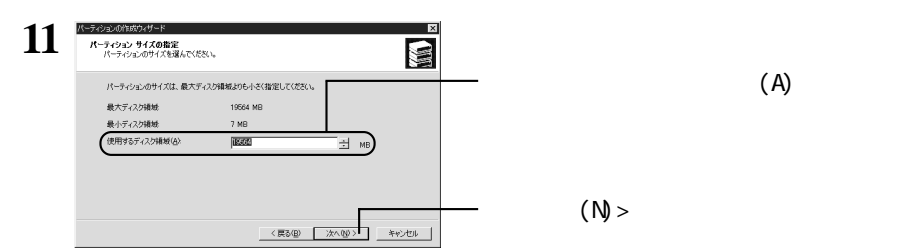

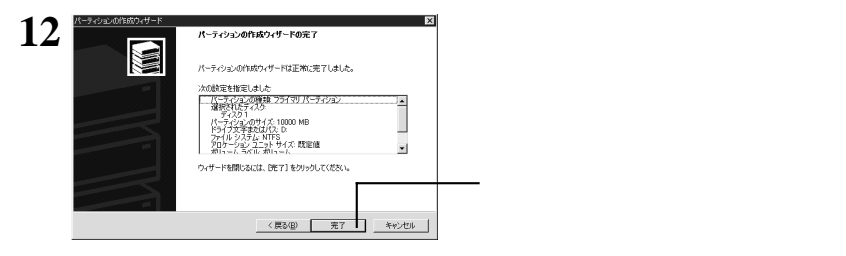

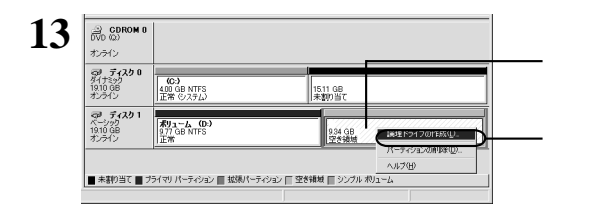

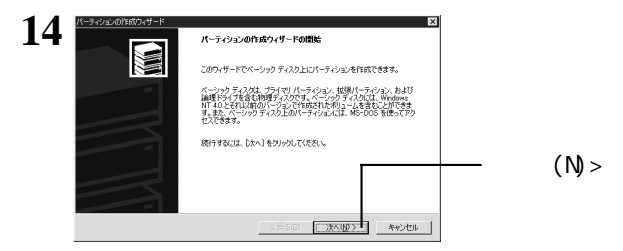

 $(L)$ 

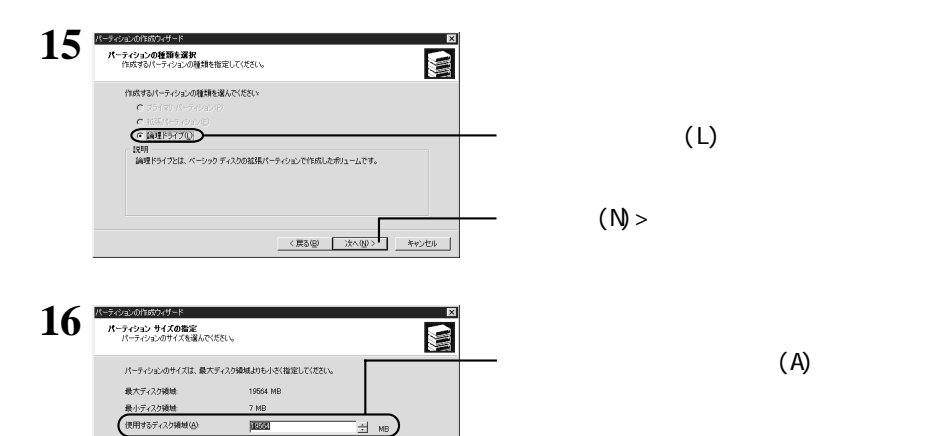

<戻る(B) | 決へ(B)>| キャンセル |

FAT32 32700MB(32.7GB)

 $(M)$ 

 $(N)$ 

.<br>All and an international and all the **17** -<br>**ドライブ文字またはパスの割り当て**<br>ドライブ文字またはドライブ パスをパーティションに割り当てます。  $\overline{\mathbf{a}}$ ● FX7文字の制作(例) D ■ 。<br><sup>(1)</sup>ユームをマウントする(M): ドライブ パスをサポートする空のフォル C ドライブ文字またはドライブ パスを書わ当てない(D) <戻る図 お<mark>たへのの> キャンセル</mark>

 $(A)$ 

次のページへ続く

**4**

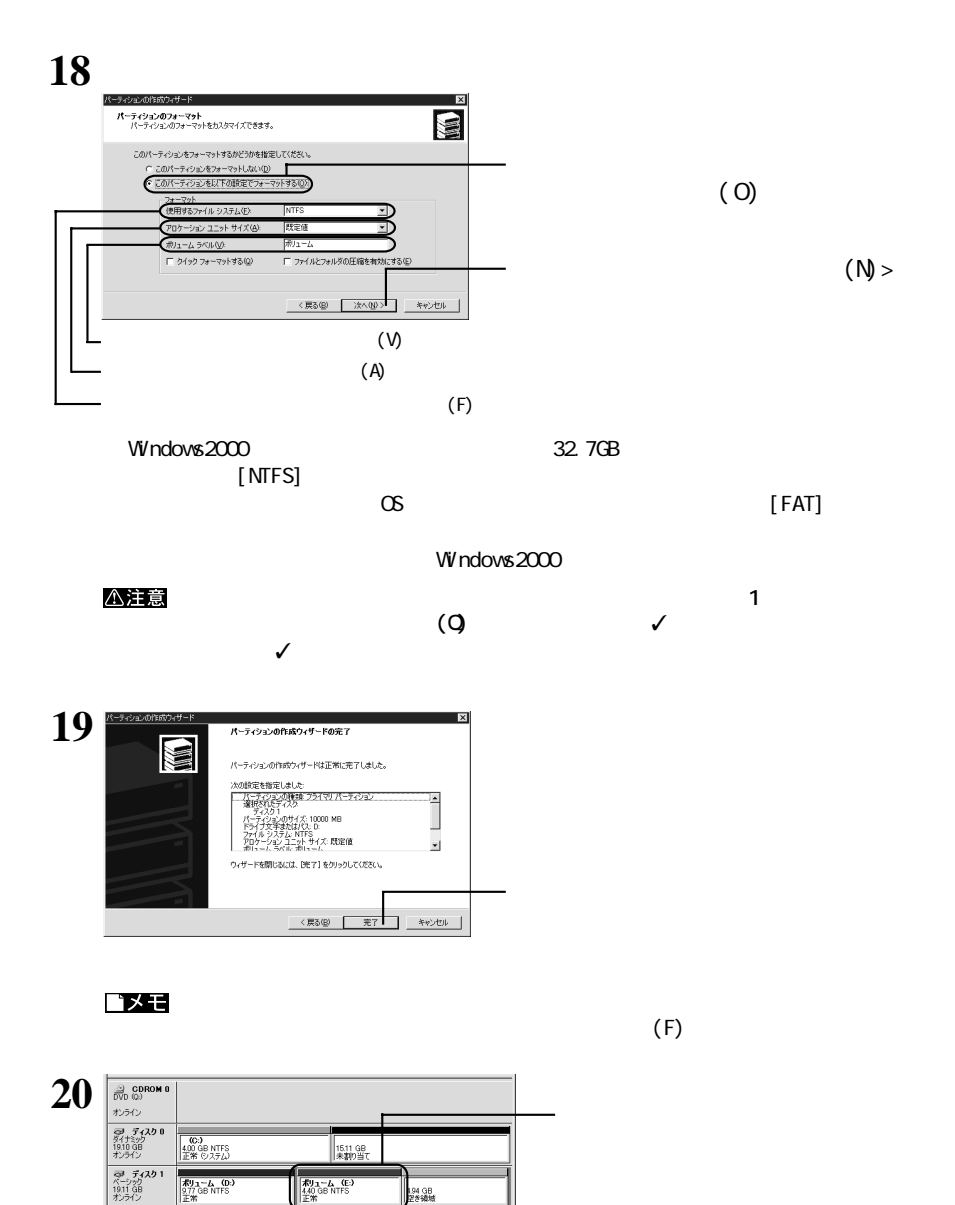

■ 未割り当て ■ ブライマリ パーティション ■ 拡張パーティション ■ 空き領域 ■ 論理ドライブ ■ シンプル ボリューム

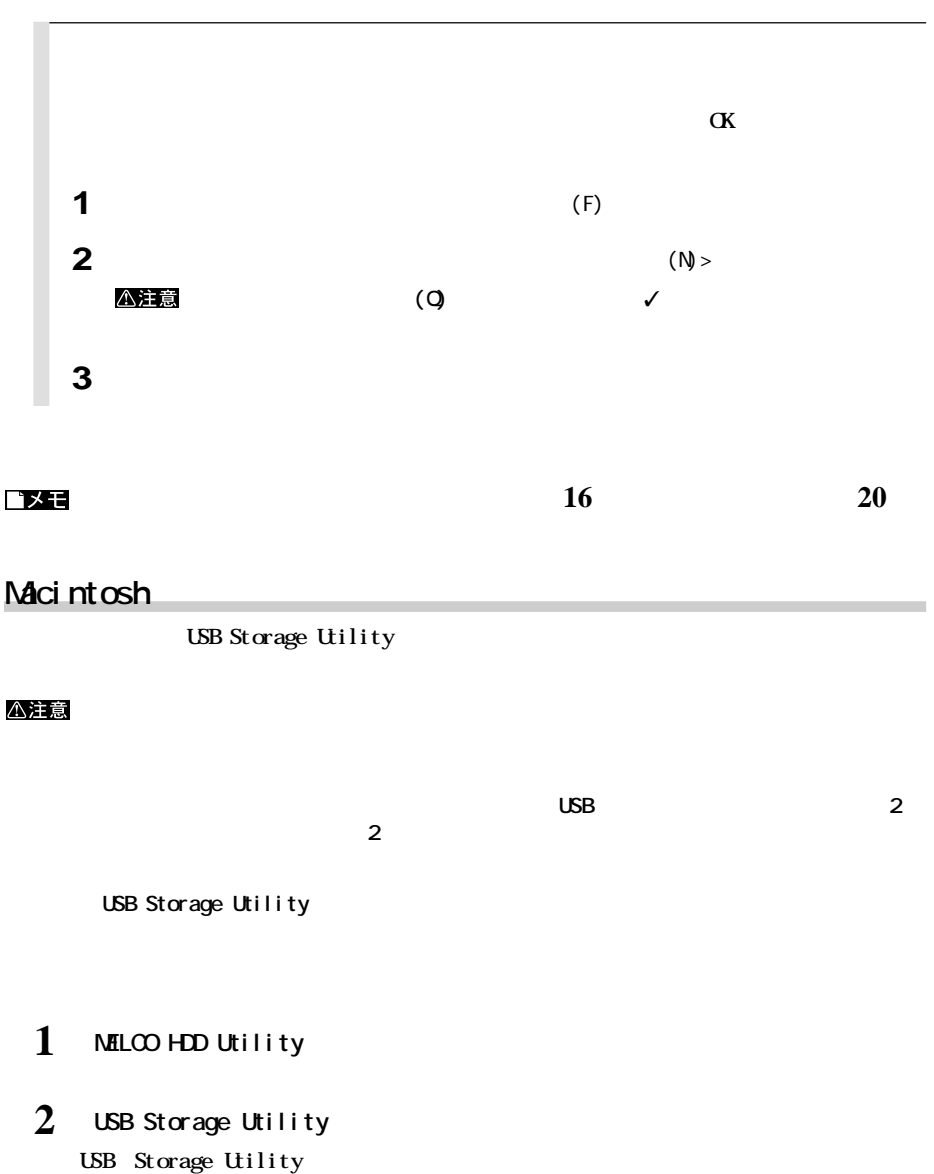

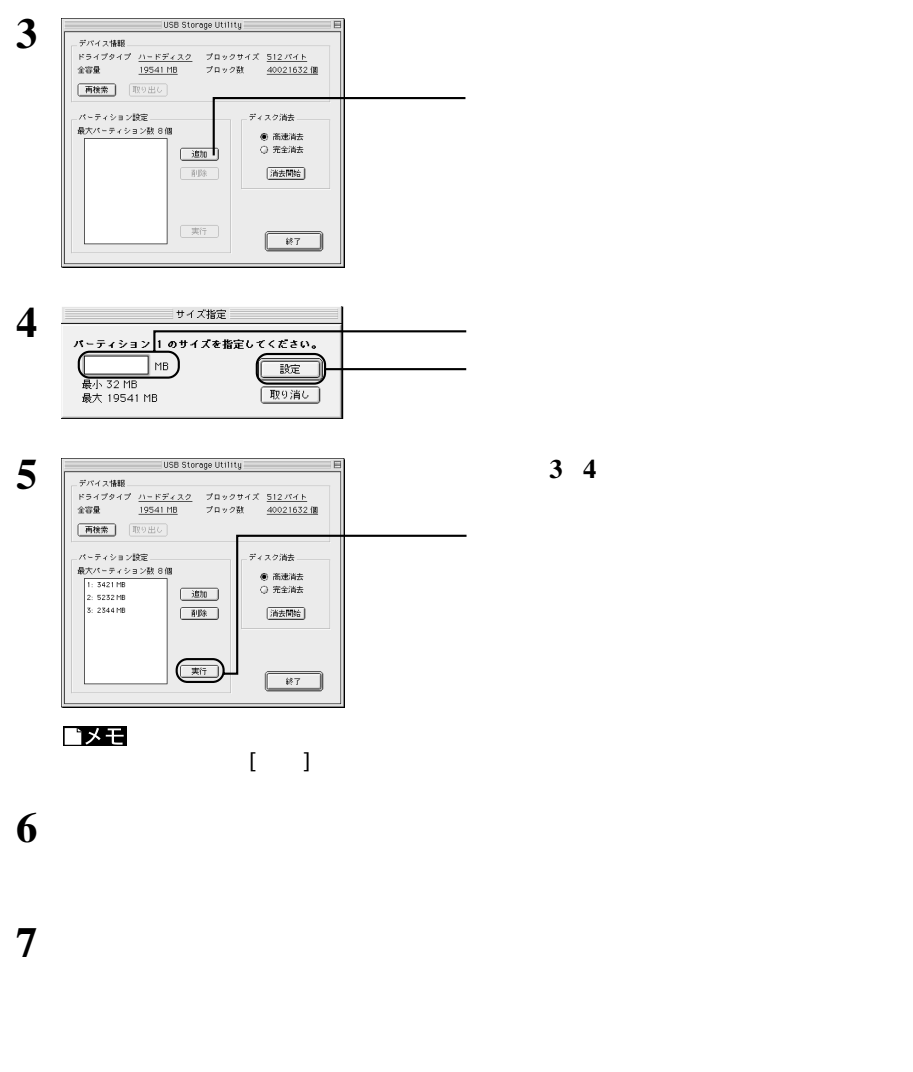

**8** 名 前: 名称未讀定 **フォーマット: Mac 05 標準 3.3 GB** ╗ [取り出し] (初期化)  $\overline{DOS}$ 

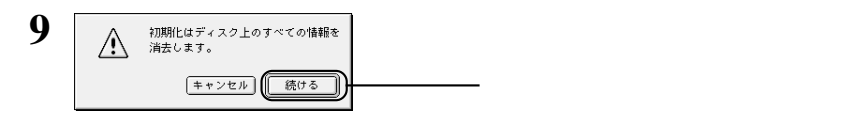

**10 作成したパーティションの数と同じ回数、手順 <sup>8</sup> <sup>9</sup>を繰り返します。**

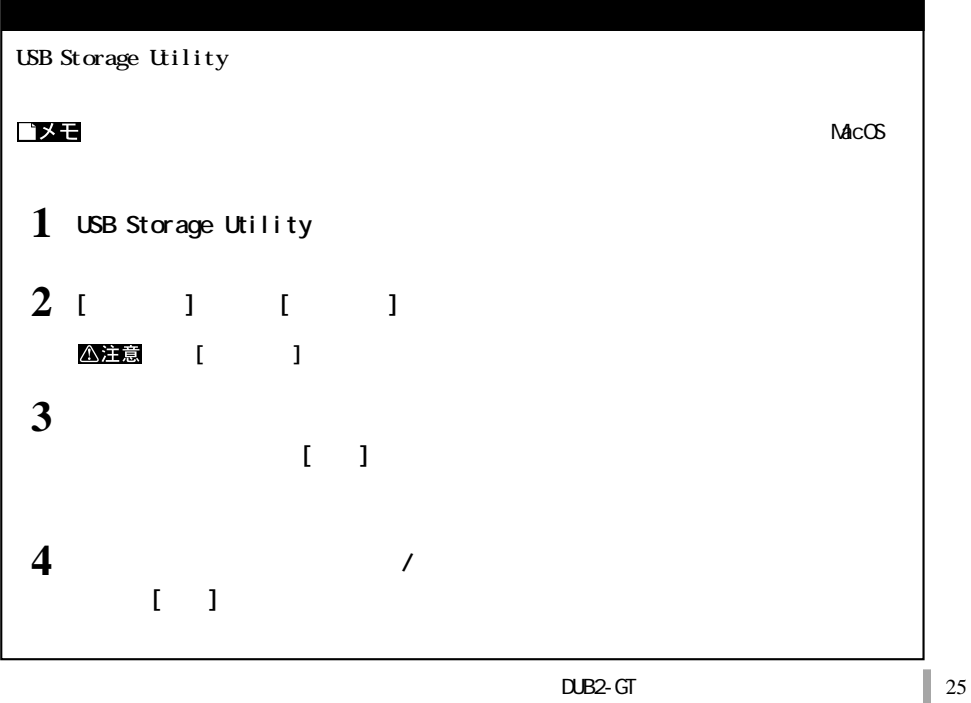

**5 付録**

**バックアップの必要性**

**バックアップ用のメディア**

### △注意

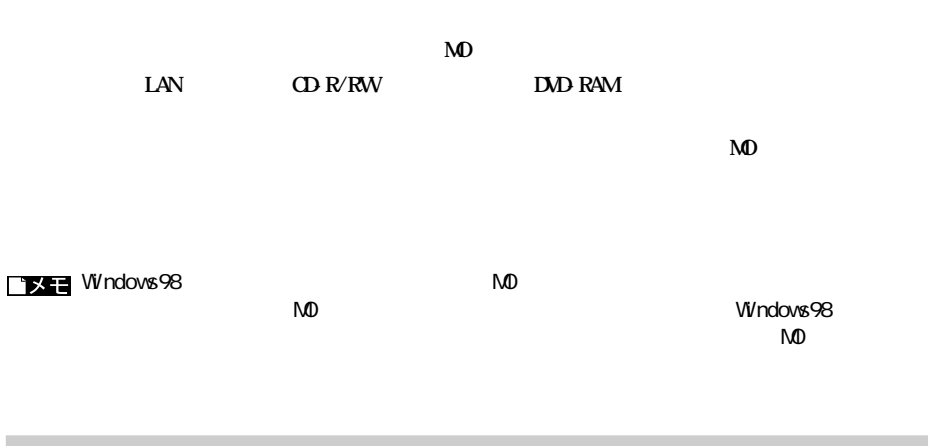

**バックアップ**

#### windows the contract of the contract of the contract of the contract of the contract of the contract of the contract of the contract of the contract of the contract of the contract of the contract of the contract of the co

**Windows** 

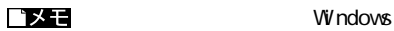

Macintosh

**ハードディスクのエラーチェック(スキャンディスク)**

**Windows** 

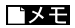

**コメモ** Windows

**ハードディスクの最適化(デフラグ)**

Macintosh

## Disk Formatter **(WindowsMe/98)**

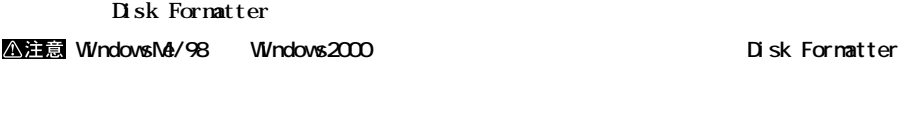

**Wisk Formatter** 

### 1 **(P) MELCO DISK FORMATTER**

**2 以降は画面の指示に従って操作します。**

**N** sk Formatter

## **Macintosh**

#### **Macintosh**

- 1 **OD-ROM DUB2-GT OD-ROM**
- 2 **CD-ROM DUB2-GT**

## **3 DUB2-GT**

**4 「ドライバのアンインストールを行います。アンインストール完了後に再起動しますがよ**

## **5 「アンインストールに成功しました。」というメッセージが表示されたら、[再起動]ボ**

http://www.melcoinc.co.jp/

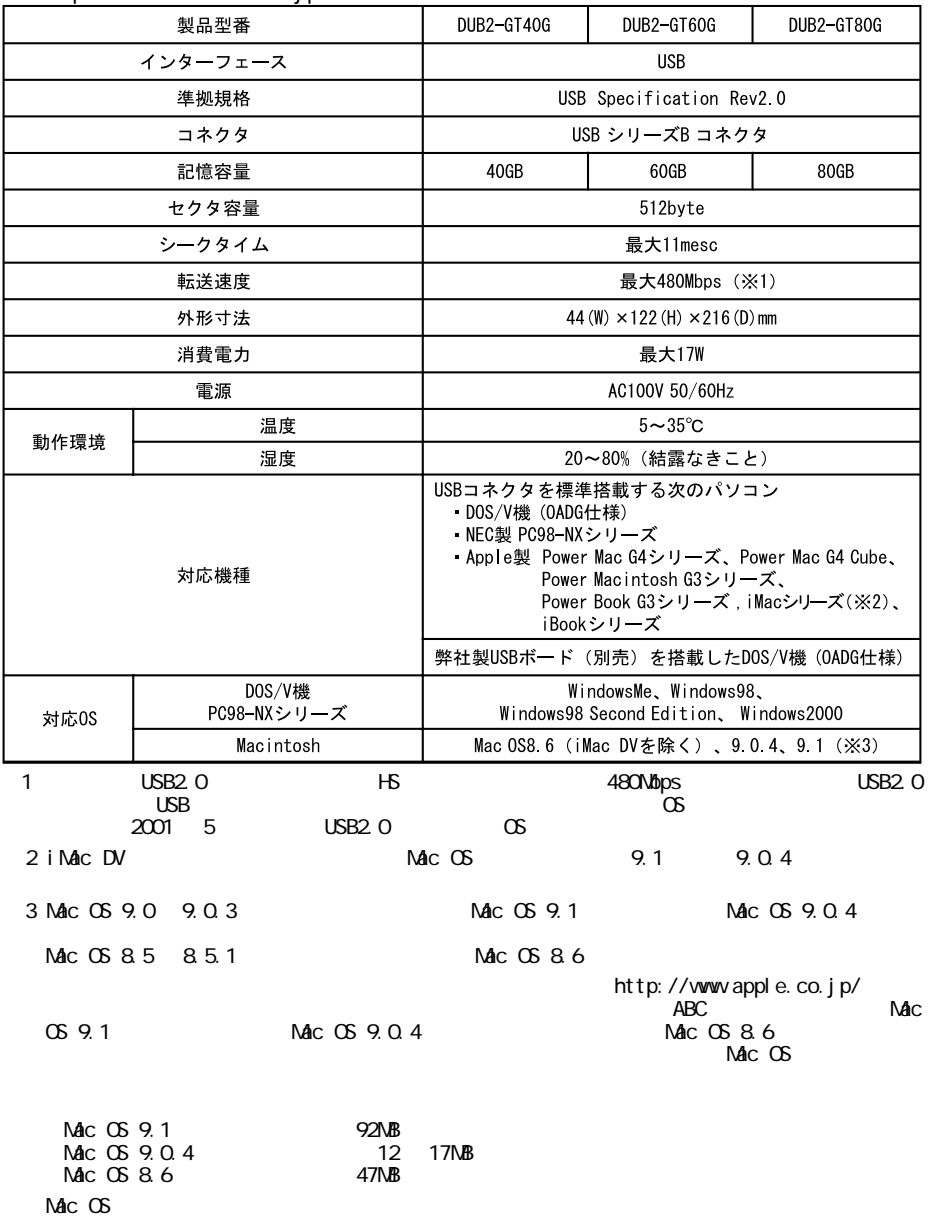

# **MEMO**

# **MEMO**

# **MEMO**

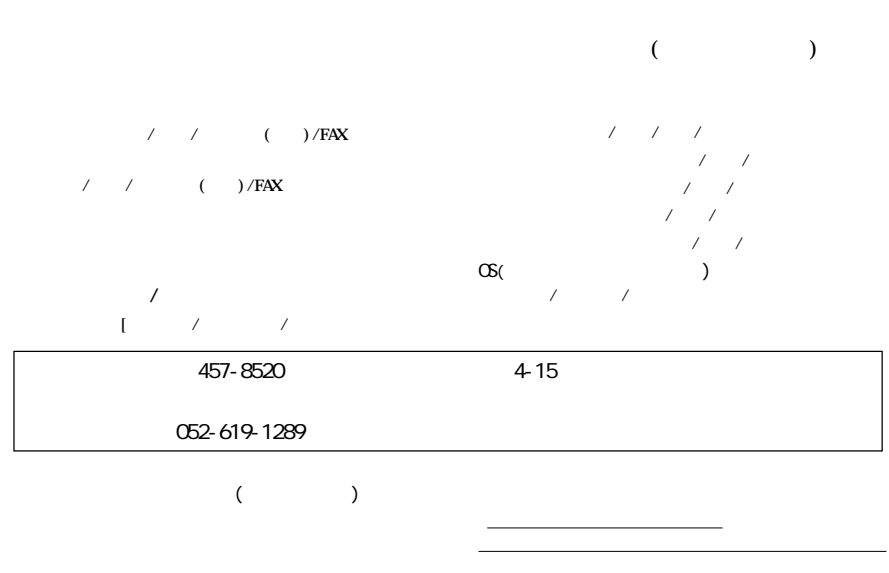

**製品名および製品シリアル No.が記載されていることをご確認のうえ、大切に保管してください。**

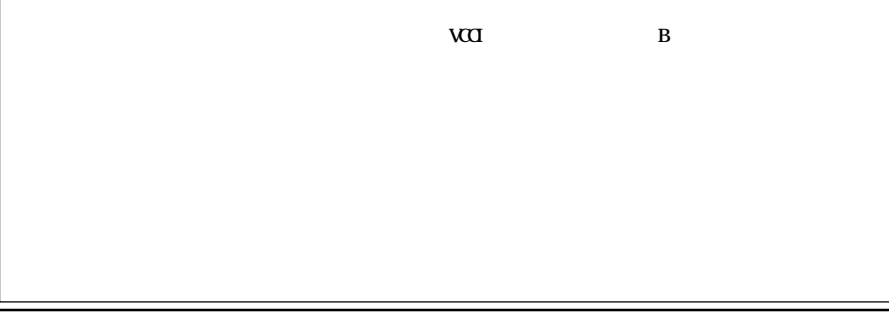

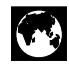

http://www.melcoinc.co.jp/

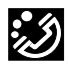

457-8520 4-15

03-5350-7990  $9.30~12.00/13.00~19.00$  $/$  9:30  $12.00/13.00$  17:00 052-619-1188  $9.30~17:00$ 

・コンピュータ名と使用 OS